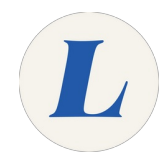

## **Accessing Microsoft Excel Online**

This guide will guide you through accessing the online version of Microsoft Excel provided by Office365.

Written By: Wayne Peterson

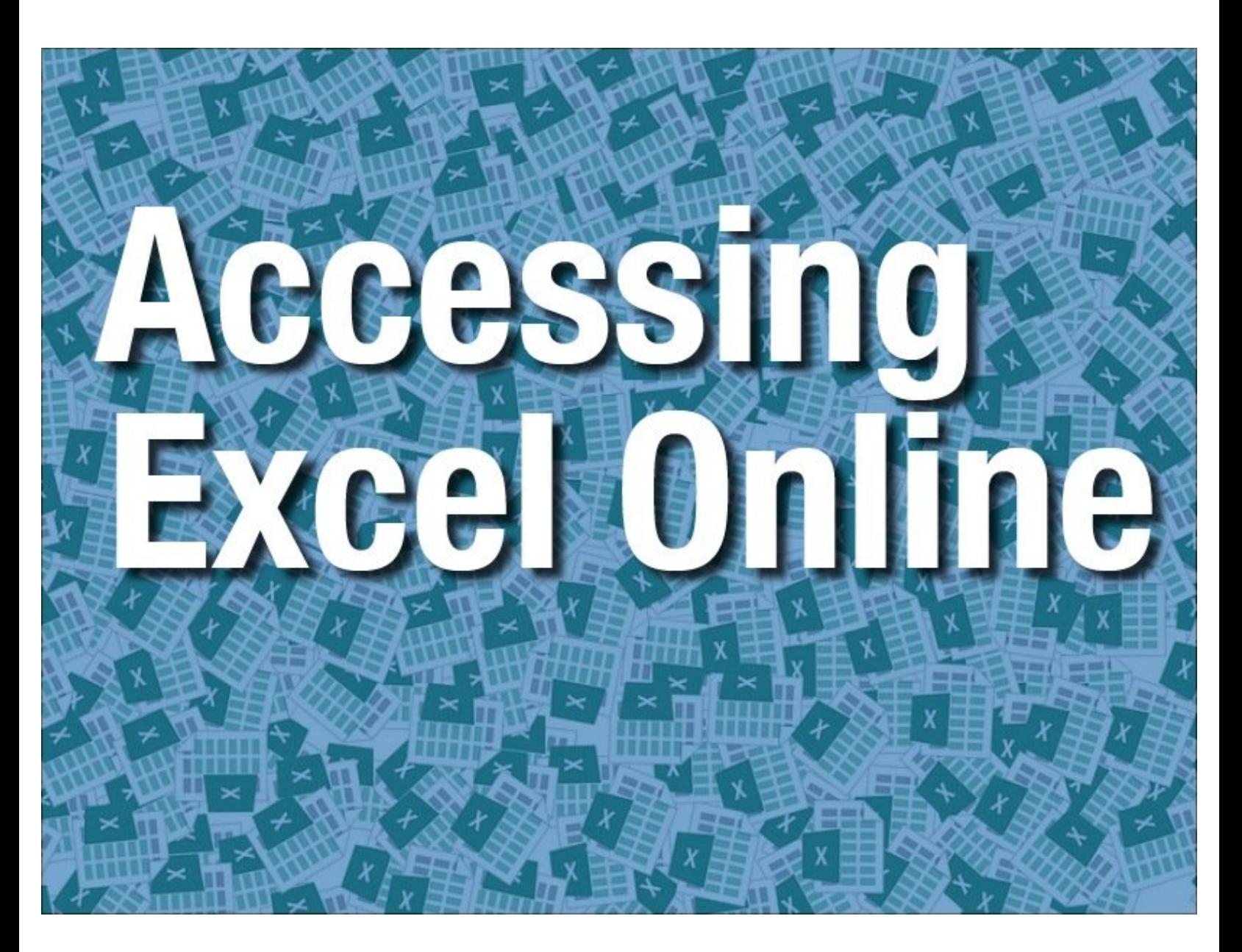

This document was generated on 2021-12-22 12:09:54 AM (MST).

## **Step 1 — Accessing Microsoft Excel Online**

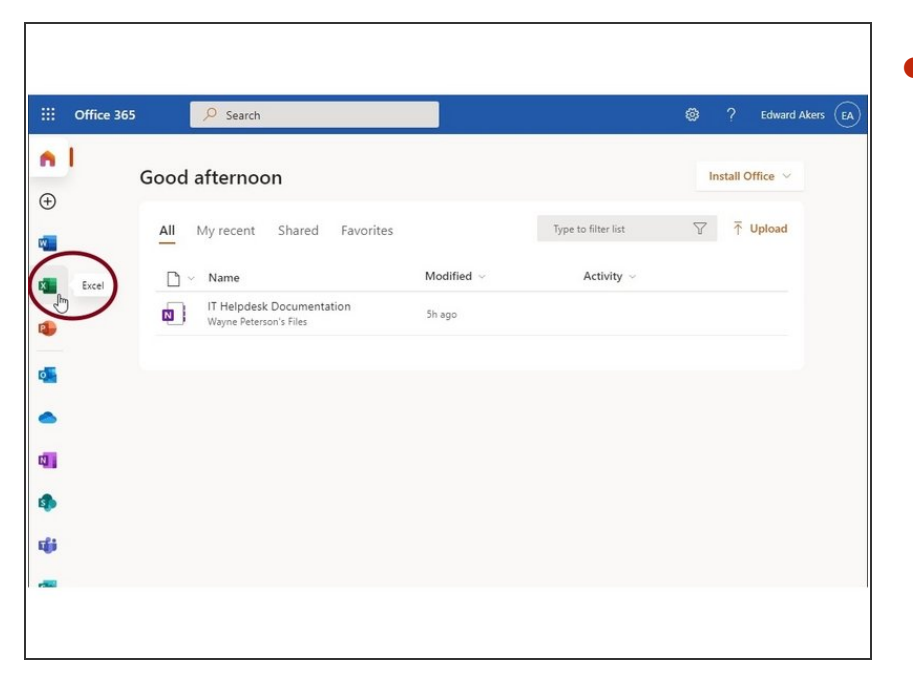

From the Office365 dashboard, select Excel  $\bullet$ 

## **Step 2**

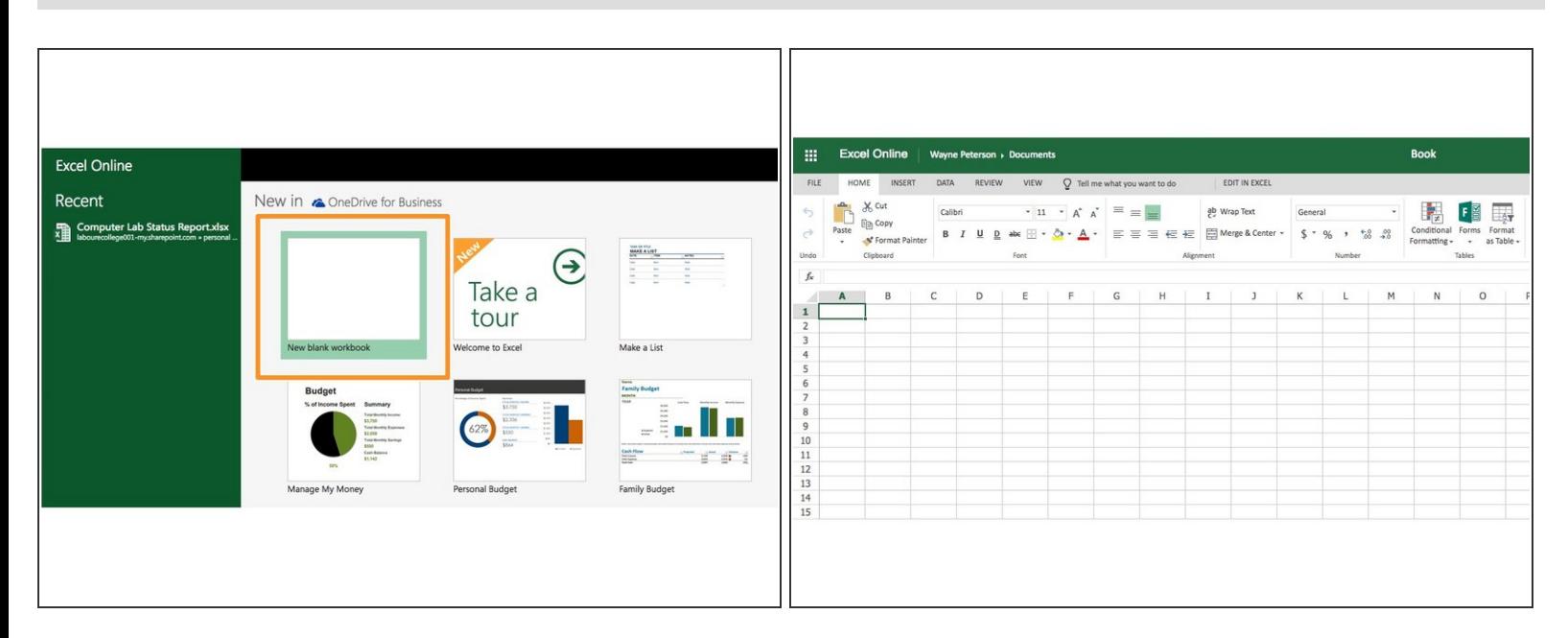

- Select a template or simply select **Blank Workbook**.
- You will then have a new excel workbook to use within your web browser.
- The document auto-saves to your OneDrive as you type. You have the option of exporting the document to your desktop through the normal Save menu.  $\odot$

This document was generated on 2021-12-22 12:09:54 AM (MST).

This document was generated on 2021-12-22 12:09:54 AM (MST).